## ZOOM会場別 字幕のご案内

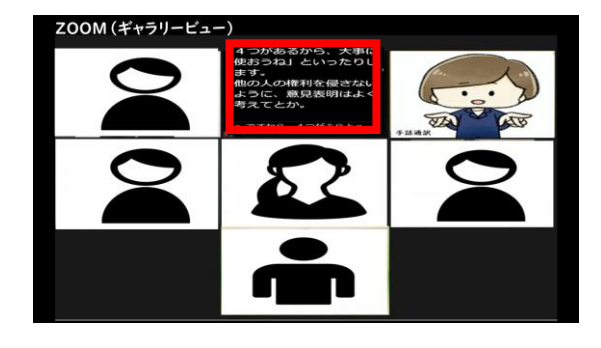

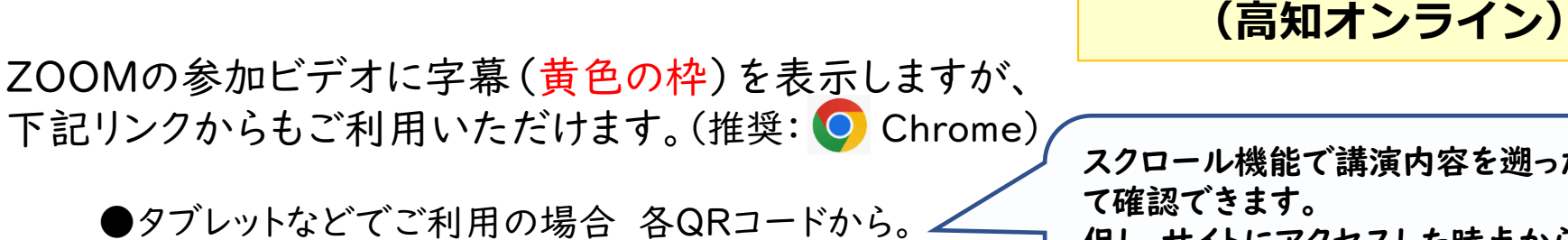

●2画面でご利用の場合は各リンクからご利用ください。

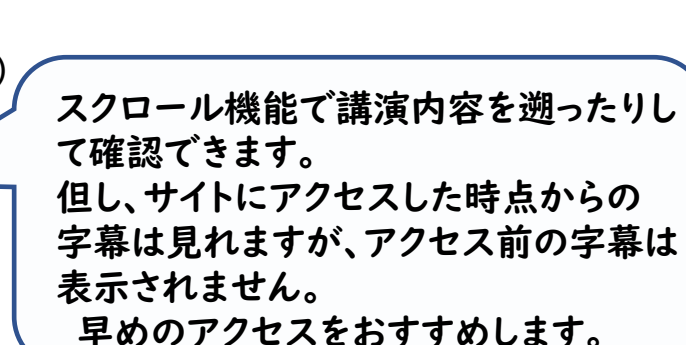

**日本福祉のまちづくり学会**

**第25回全国大会**

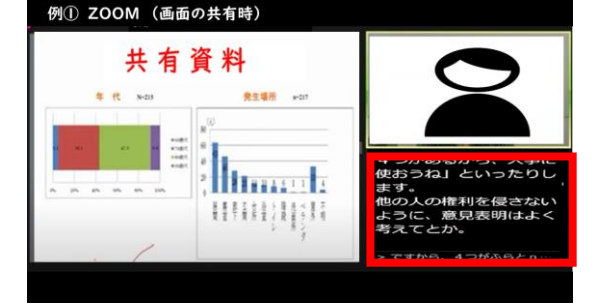

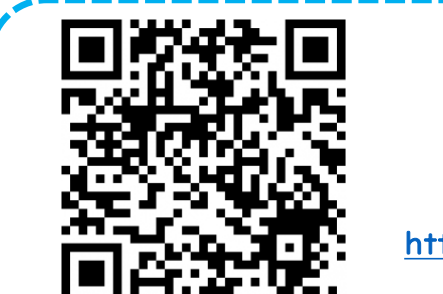

会場 1

<https://qr.paps.jp/6LfKm>

(会場1と同じです) 9月1日 シンポジューム 9月2日 学会賞授与式

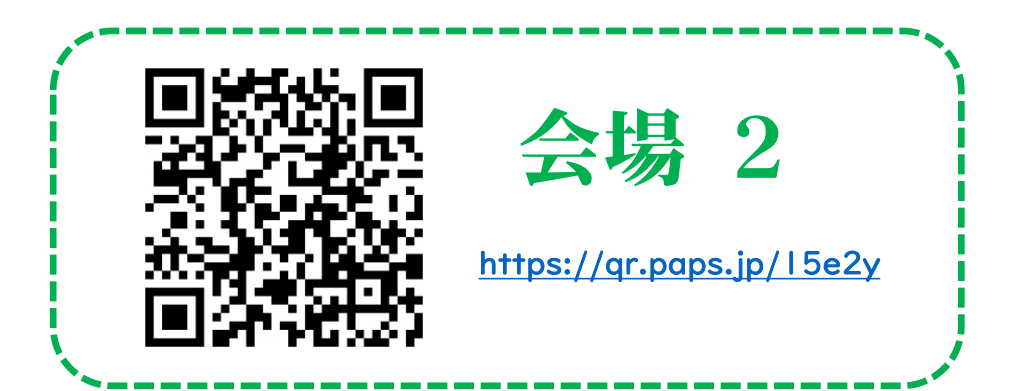

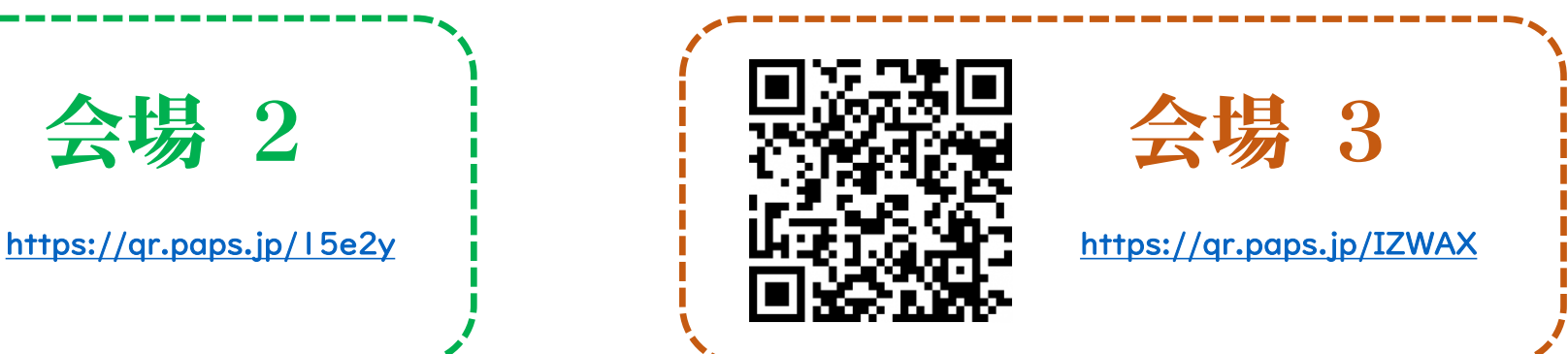

◆字幕の設定変更のご案内◆

## 各会場用のQRコードにアクセス、 または、当日チャットで案内されるリンクをクリックしますと 2画面の表示で字幕を見ることが出来ます。

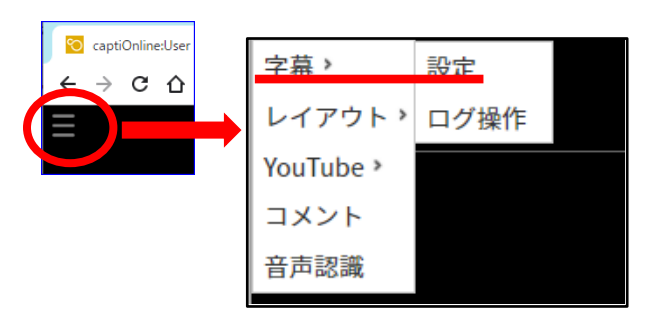

↓ 行/秒

 $\hat{z}$  px

 $\hat{z}$  px

 $\hat{z}$  px

字幕 > 設定 画面

> 文字色 背景色

行数: 10

一余白

キテオプション

フォント: Noto Sans JP

行間: 1.2 ÷ : 倍

スクロ- A 度: 5

↑ 行

 $\pm$ : 4

左: 4 | px 右: 4

 $\mathsf{F}: 4$ 

訂正可能なログの文数制限: 64

ユーザのコメント表示:□有効 入力中の字幕表示: 2有効 修正中の文表示: 2有効 改行なし表示:□有効

字幕画面の左上でクリックすると 「三」が表示されます。 字幕 → 設定 → 各種設定がで きます。

お好みのフォント・ 文字色・背景色・行数・ 行間を選択できます。

他の方には影響しません

より同時性のある表示として、 入力過程から表示していますが、 目がチカチカされる場合は、 このチェックを外してご利用ください。

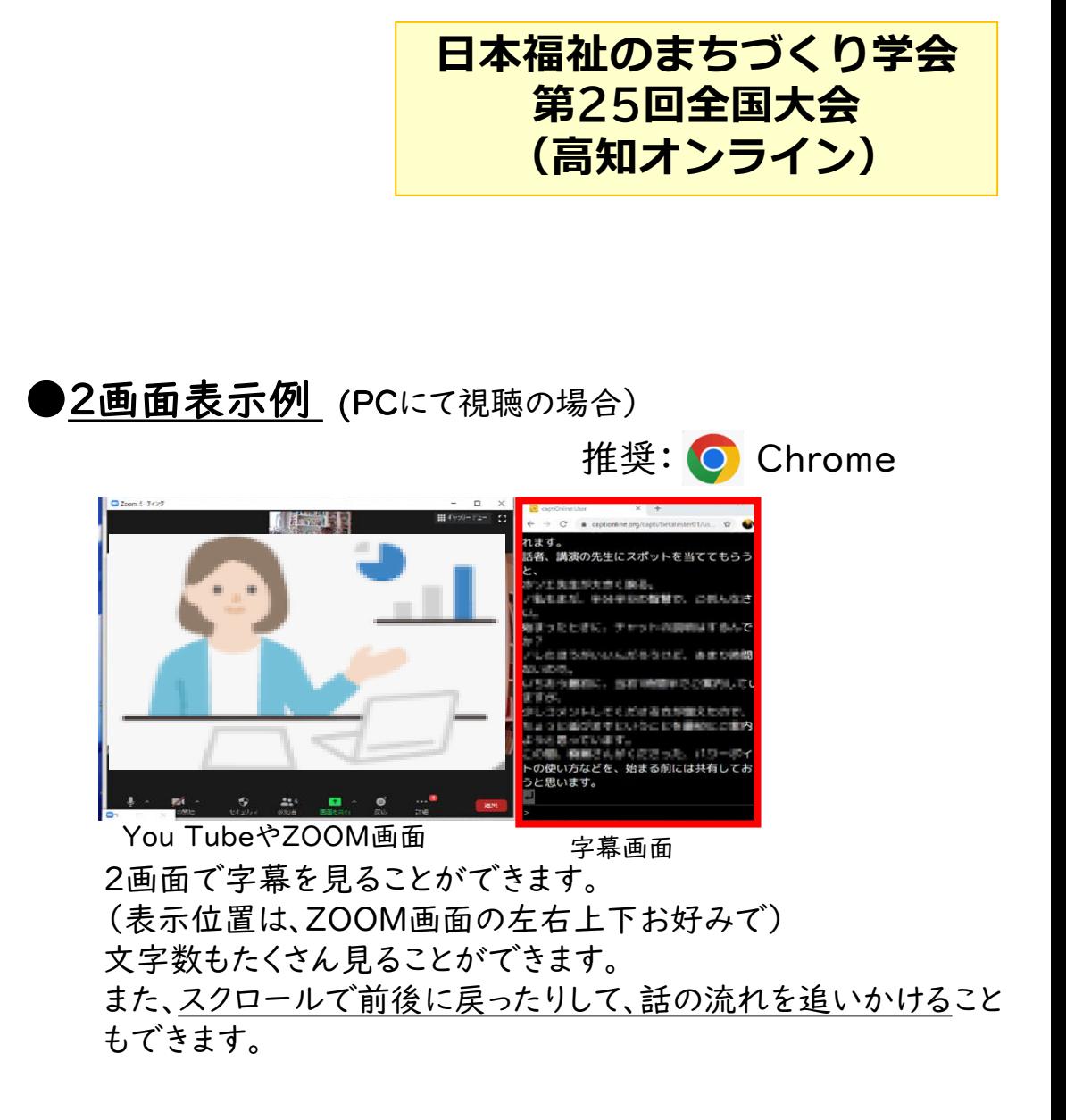

この配信では、captiOnline4を使っています。 筑波技術大学 若月教授開発のシステムです。